## Cómo limpiar su navegador y actualizar Chrome OS

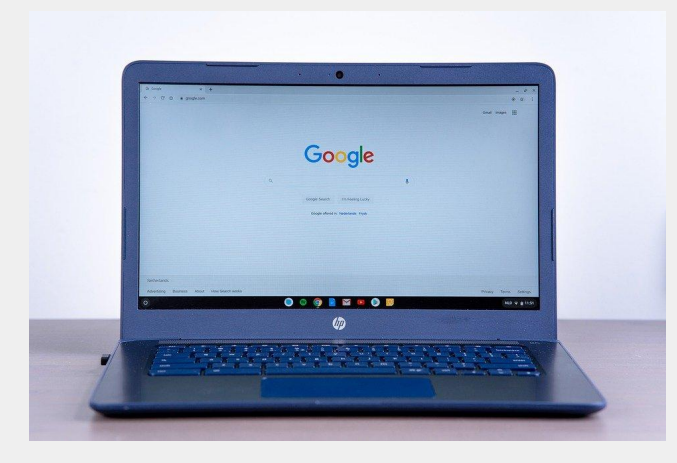

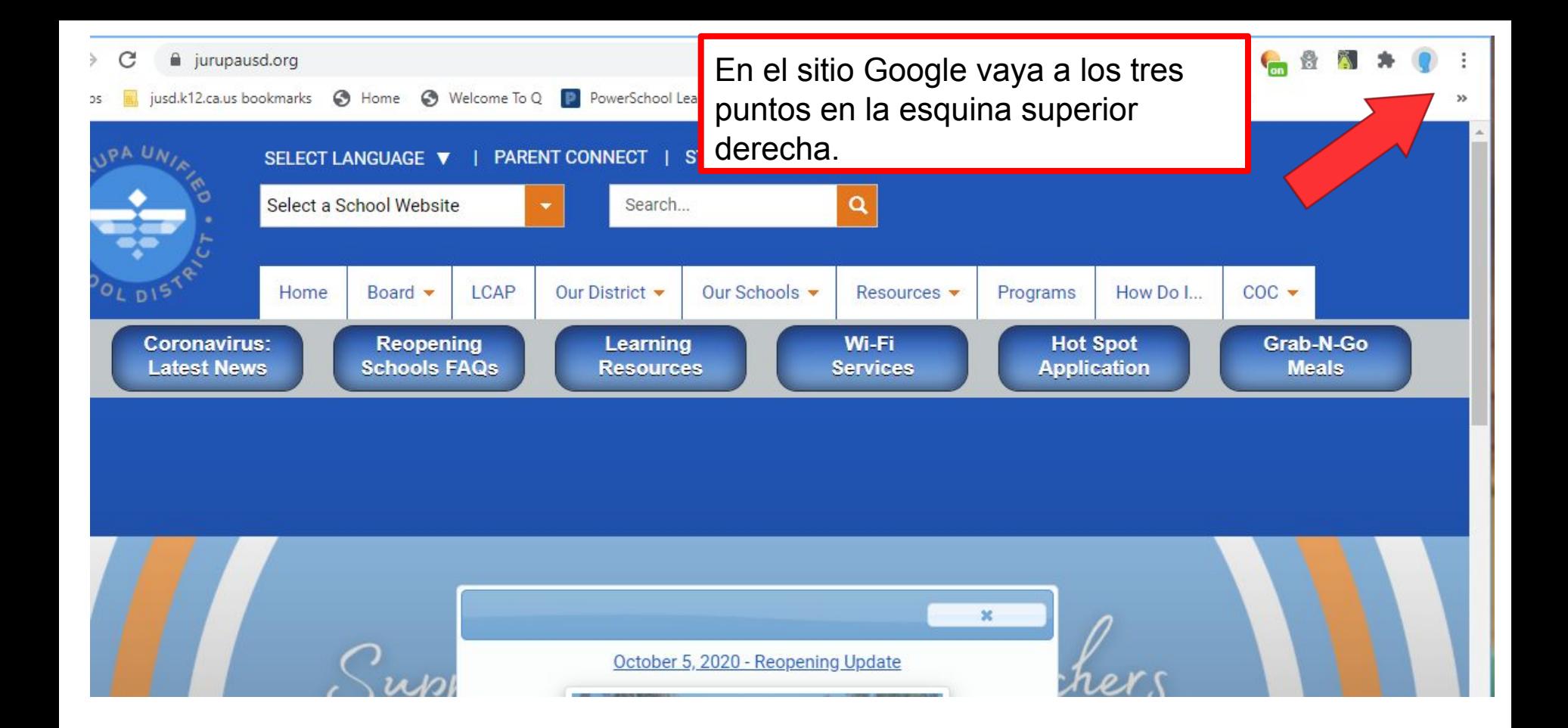

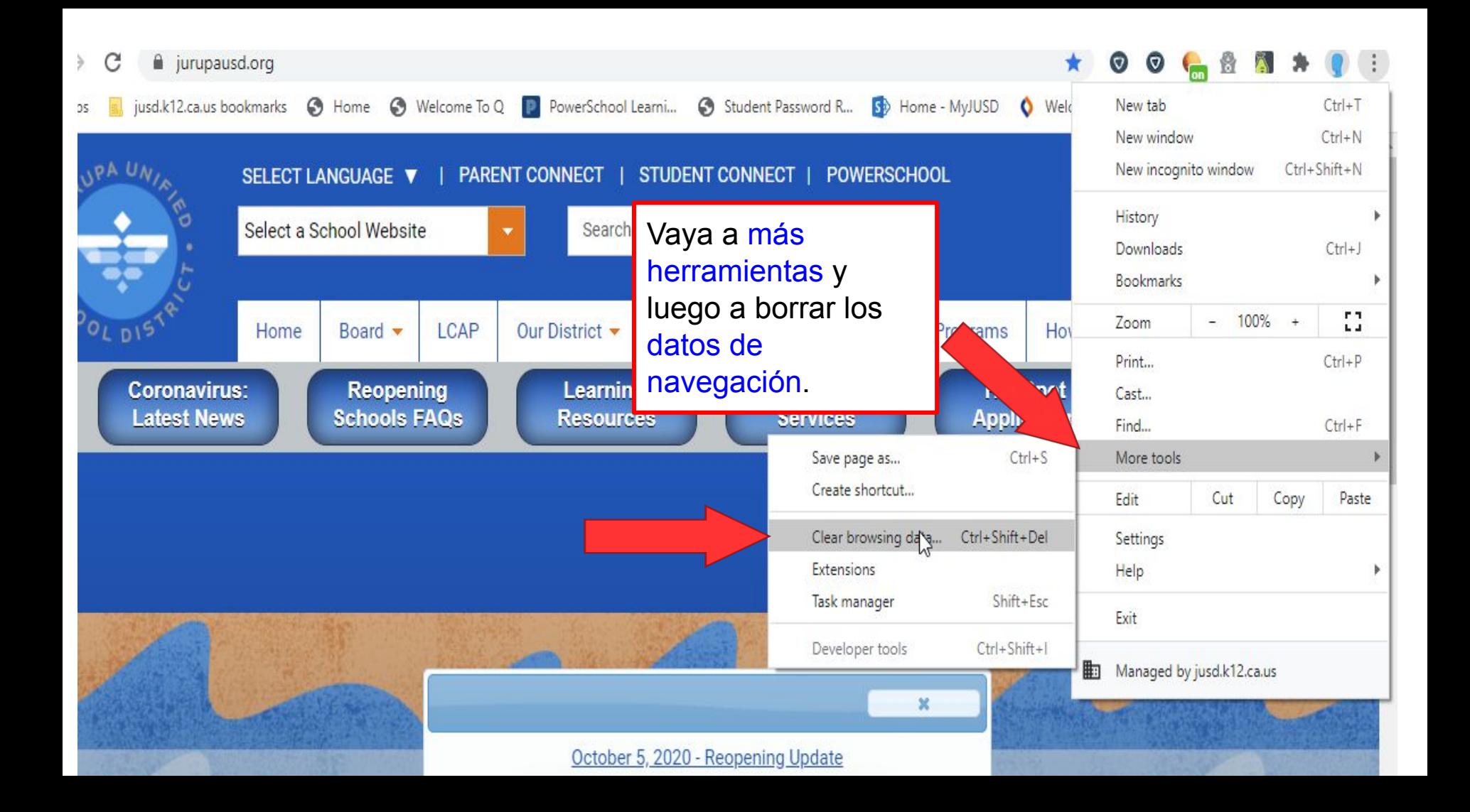

If you followed all these steps you have successfully cleared your browser. The next slides will show you how to check for updates in Google Chrome.

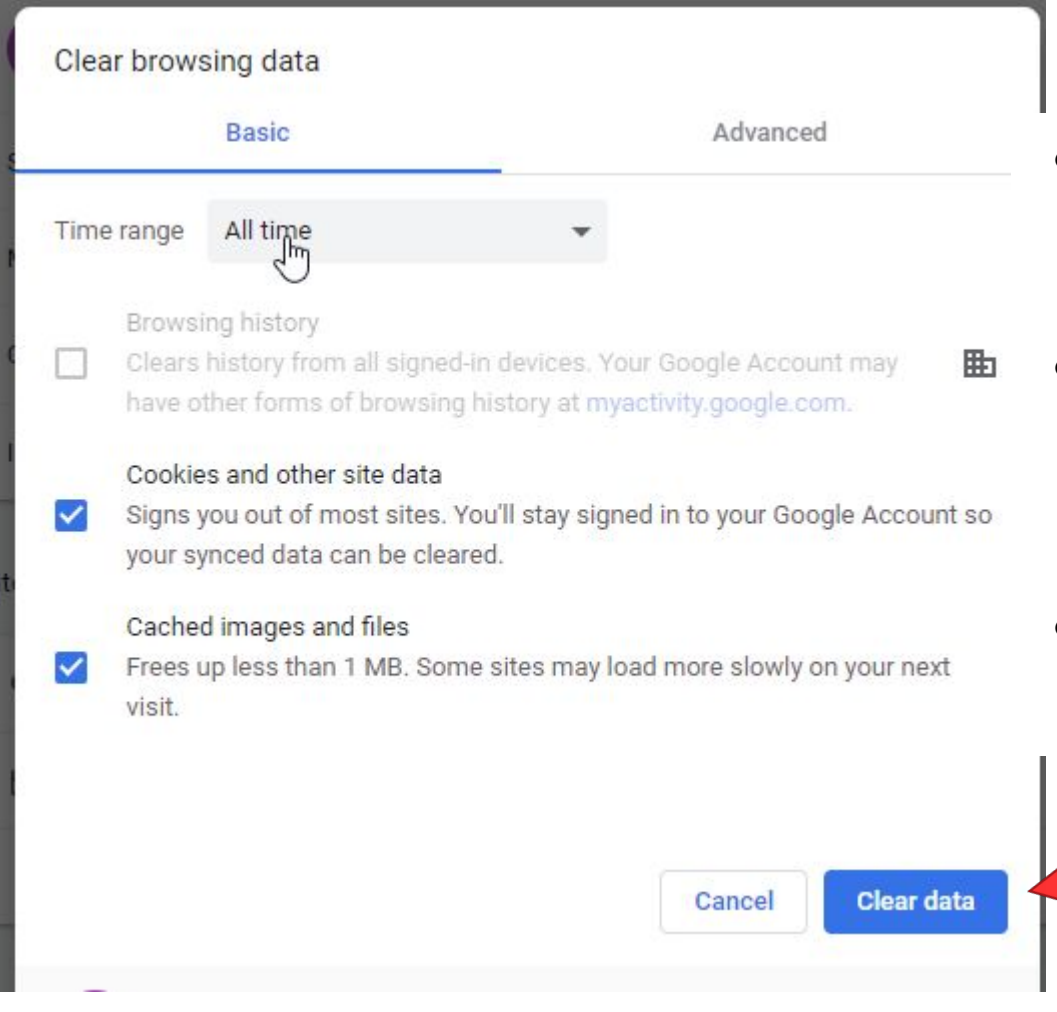

● Asegúrese de que el intervalo de tiempo esté establecido en Todo el tiempo.

Se hace clic en cookies y otros datos del sitio e imágenes y archivos en caché.

Luego baja y borra los datos.

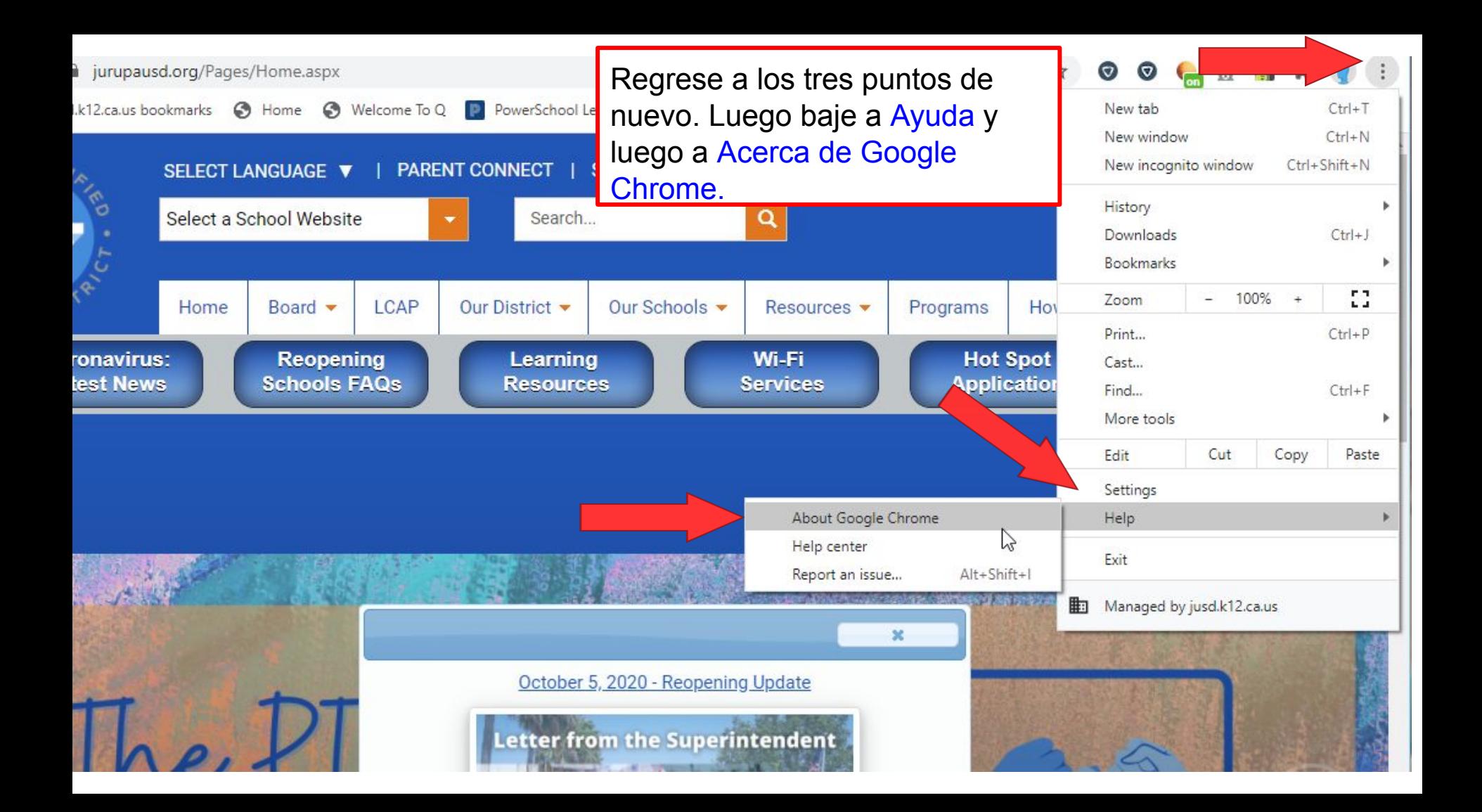

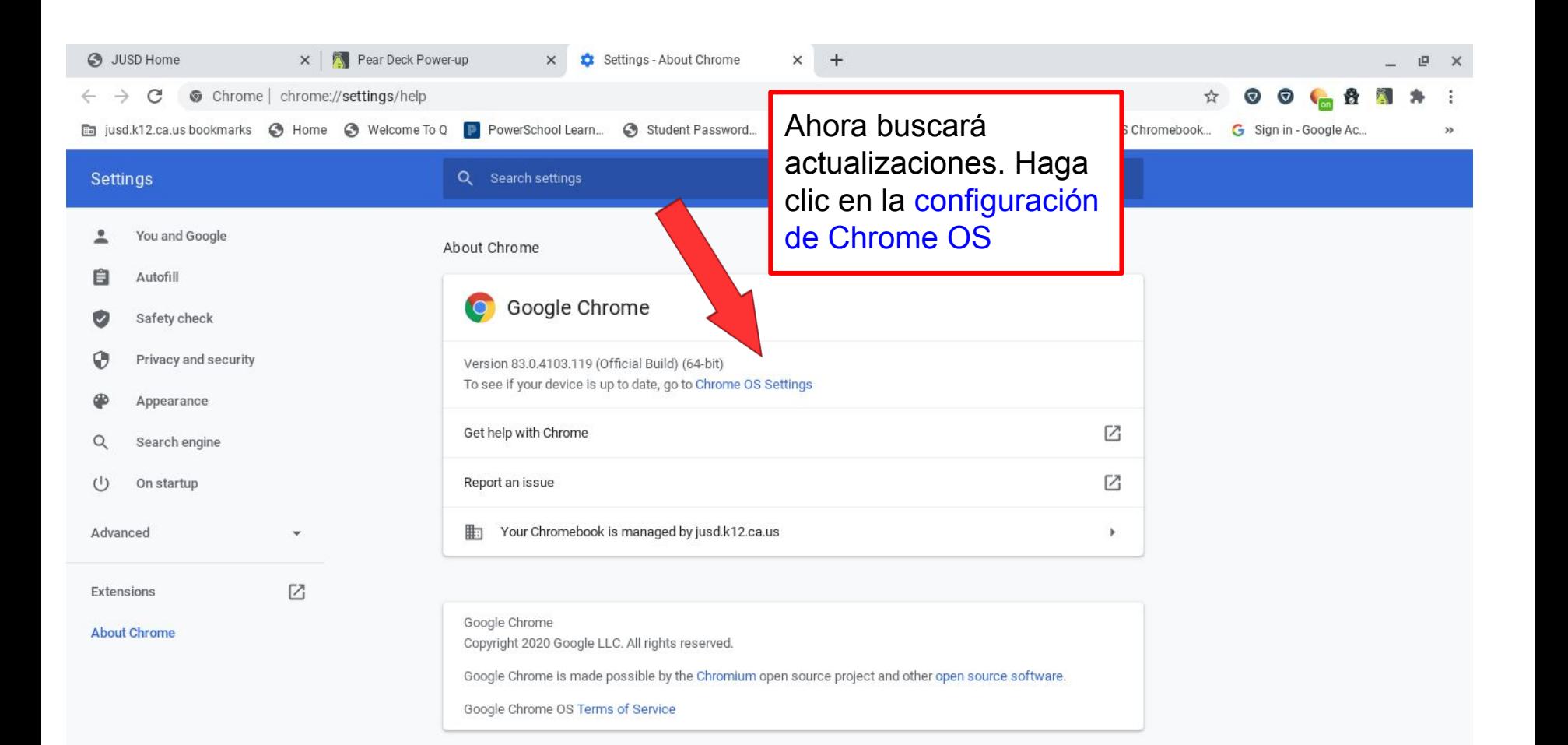

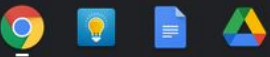

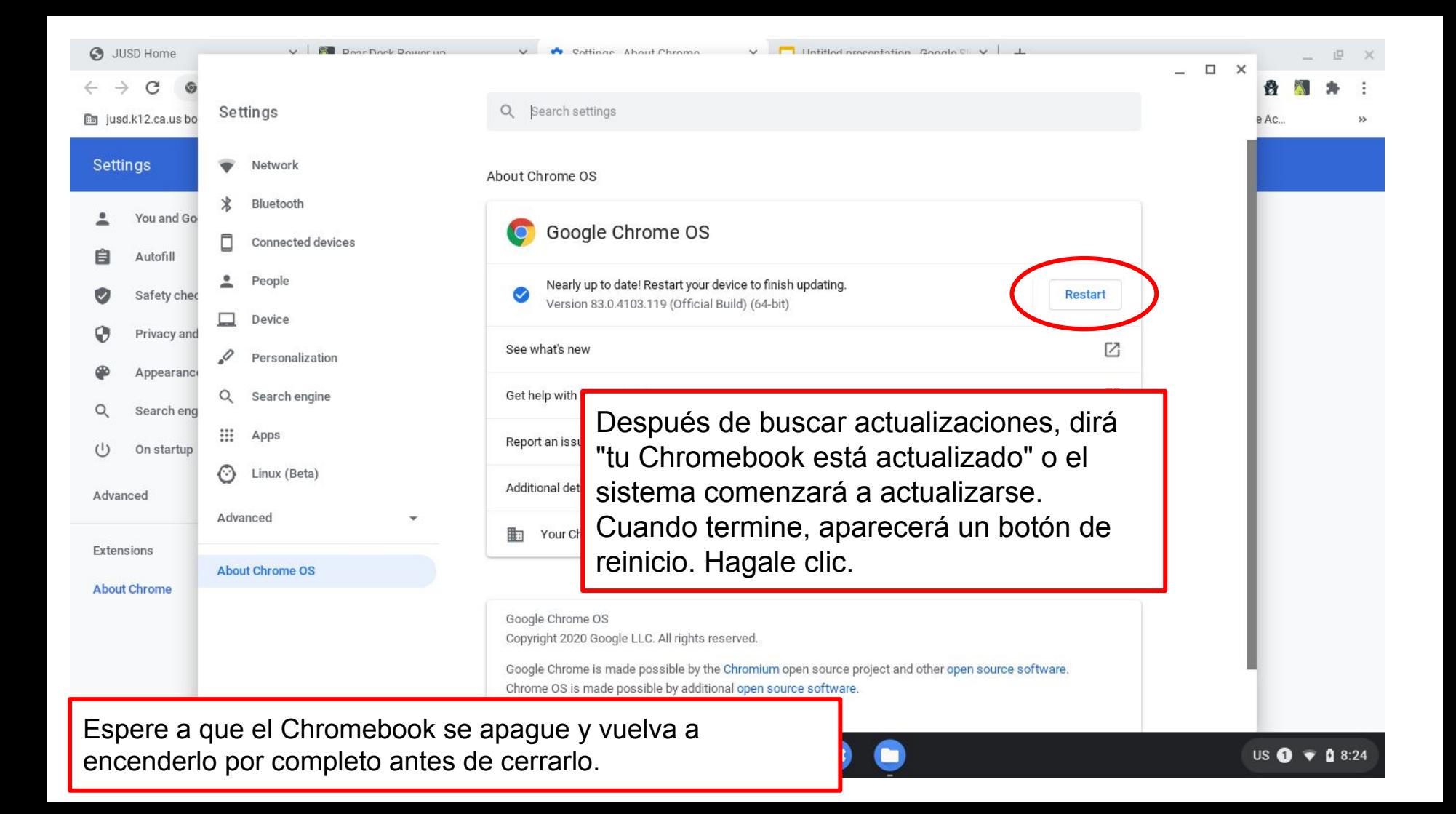